### Présentation de l'application de Mise en Service Dynamique TH MES Application de l'application de Mise en Service<br>
Application d'aide à la réception statique et la mise en service dynamique des installations<br>
Application d'aide à la réception statique et la mise en service dynamique des **Présentation de l'application de Mise en Service<br>Dynamique TH MES<br>
Application d'aide à la réception statique et la mise en service dynamique des installats<br>
Solaires thermiques, équivalente au livret technique<br>
Actuellem** Présentation de l'application de Mise en Service<br>
Actuellement uniquement pour les chauffe-eaux solaires collectifs<br>
Actuellement uniquement pour les chauffe-eaux solaires collectifs<br>
Actuellement uniquement pour les chauf

- Suivre la démarche pas à pas
- o Automatiser la saisie et l'ajout de photos dans le rapport
- Détailler les vérifications pour faciliter et structurer le travail de l'opérateur

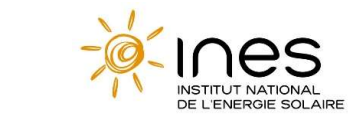

- o Proposer des rapports uniformes et détaillés
- o Générer automatiquement les rapports

Accompagner / Faciliter | Uniformiser Partager / Diffuser entre les acteurs

> Envoyer les rapports à tous les acteurs en 1 clic !

SCOLLECTIS<br>
Partager / Diffuser entre<br>
les acteurs<br>
o Envoyer les rapports à<br>
tous les acteurs en 1 clic !<br>
Liens pour télécharger l'application<br>
Pour Téléphone et tablette Android<br>
Pour Le logiciel version .exe pour ordin Pour Téléphone et tablette Android https://play.google.com/store/apps/details?id=org.ines.thmes&gl=FR&pli=1 Partager / Diffuser entre<br>
les acteurs<br>
o Envoyer les rapports à<br>
tous les acteurs en 1 clic !<br>
Liens pour télécharger l'application<br>
Pour Téléphone et tablette Android<br>
https://play.google.com/store/apps/details?id=org.in

https://we.tl/t-WgLWEkKjDG

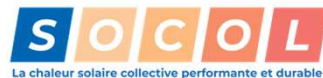

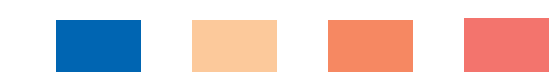

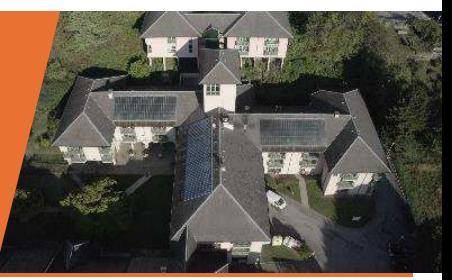

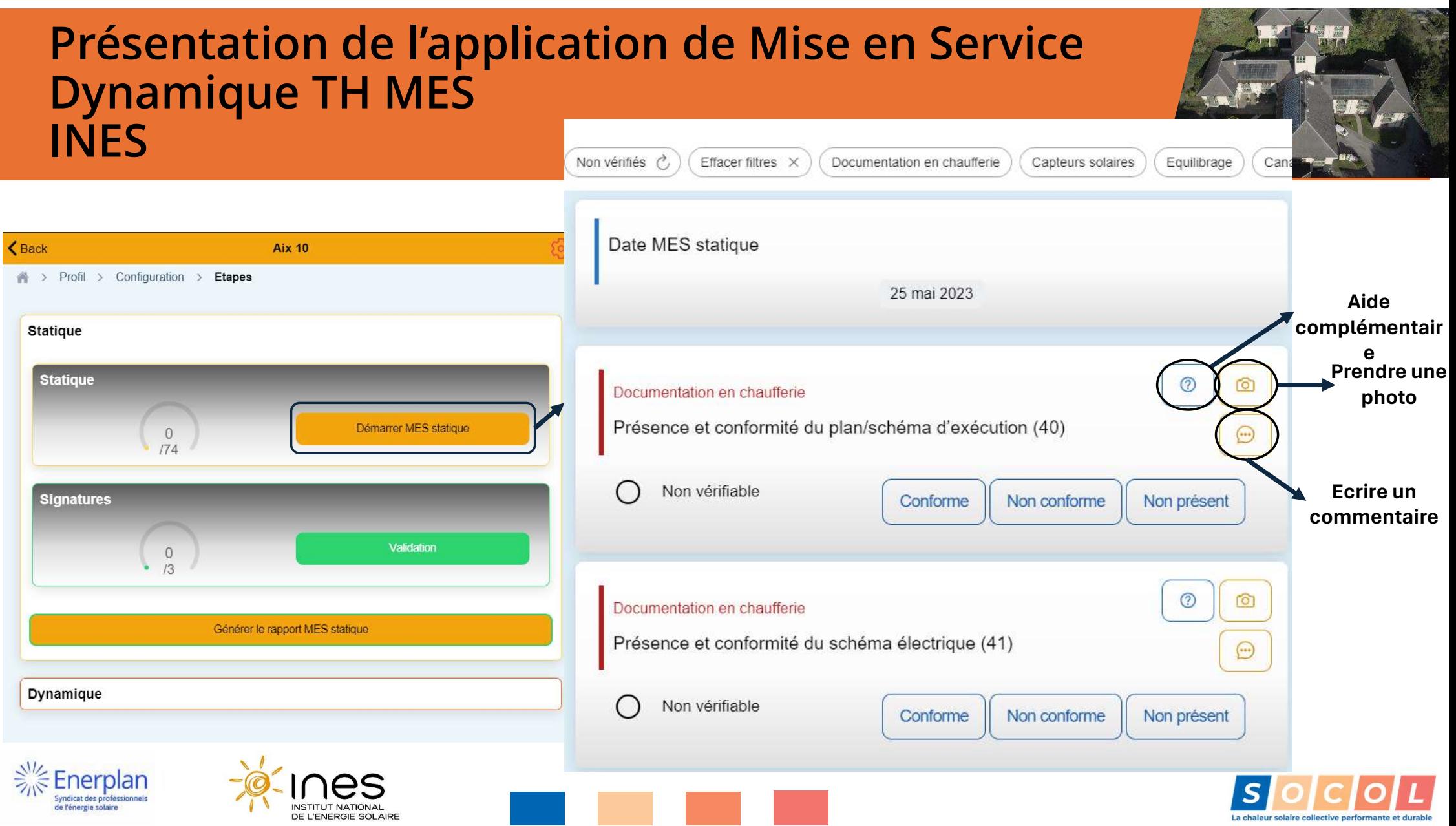

# TH MES – Rapport de réception statique

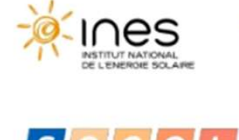

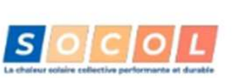

réception statique

### **Aix 10**

73100 Aix les bains

### Rapport de réception statique - 24/05/2023

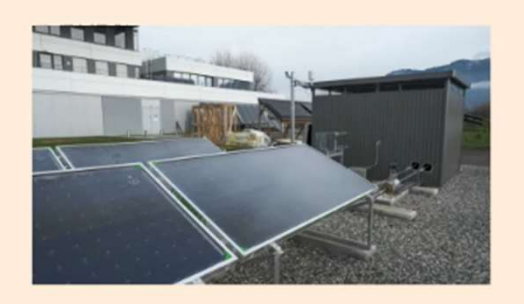

**Rédacteur: Julie Rudy INES Plateforme Formation & Évaluation** 

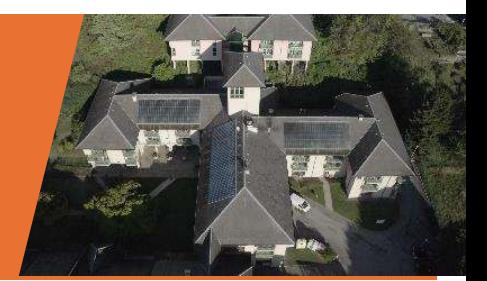

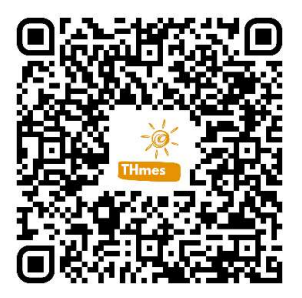

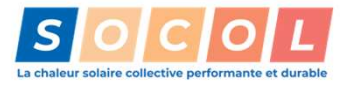

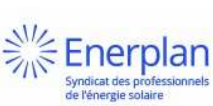

### **TH MES - Démonstration**

学

Enerplan

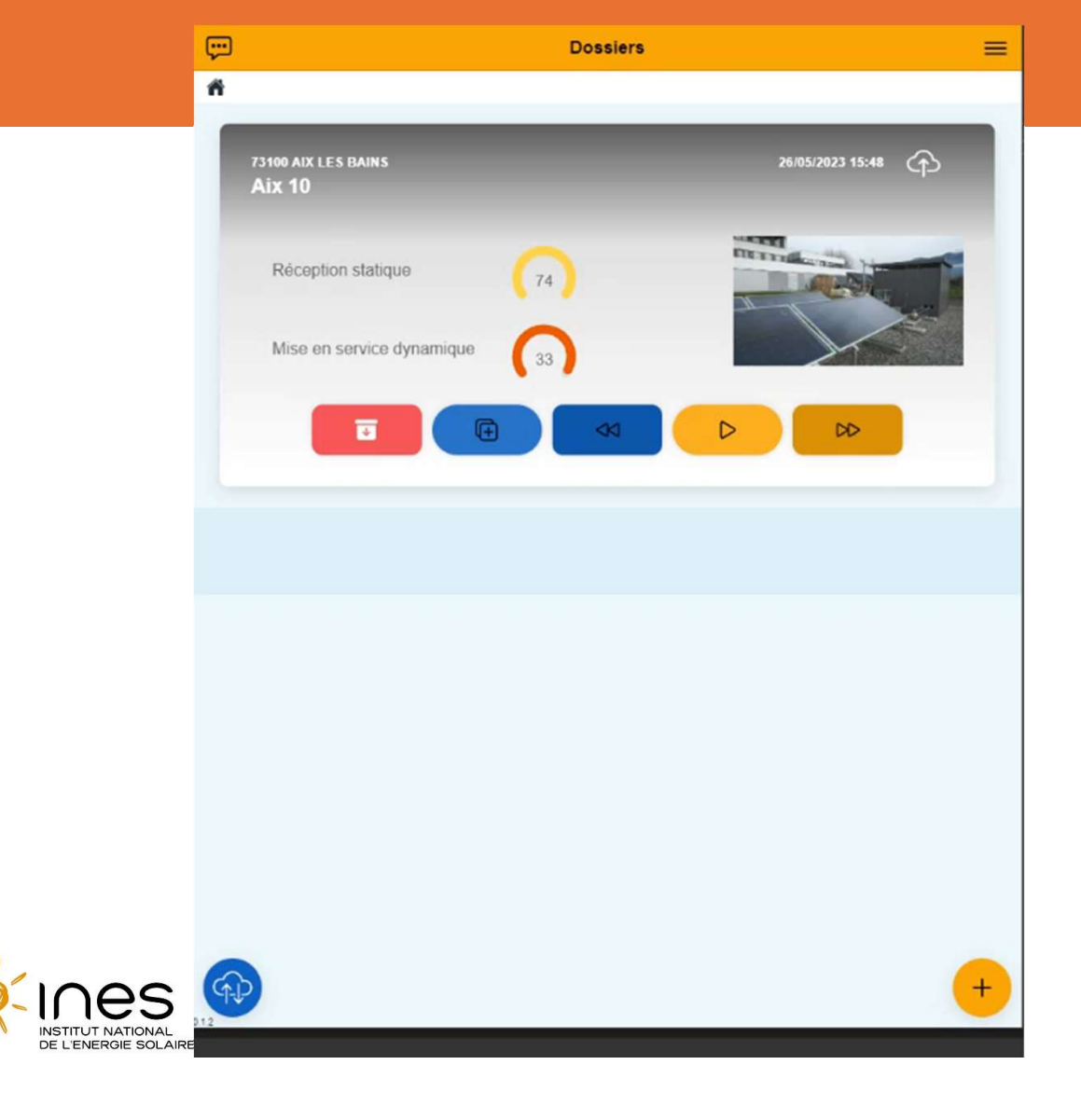

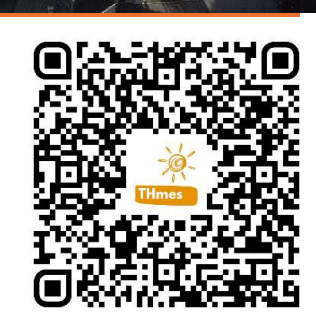

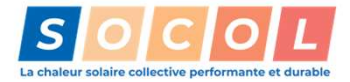

## TH MES – Les développements à venir 1. Ajouter de nouveaux systèmes solaires thermiques :<br>1. Ajouter de nouveaux systèmes solaires thermiques :<br>1. Ajout des Systèmes Solaires Combinés (Collectif)<br>2. Ajout des PAC solaires 1. MES – Les développements à venir<br>Ajouter de nouveaux systèmes solaires thermiques :<br>1. Ajout des Systèmes Solaires Combinés (Collectif)<br>2. Ajout des PAC solaires **MES – Les développements à venir<br>Ajouter de nouveaux systèmes solaires thermiques<br>1. Ajout des Systèmes Solaires Combinés (Collectif)<br>2. Ajout des PAC solaires<br>Notéliorer l'expérience utilisateur TH MES – Les développements à venir<br>
1. Ajouter de nouveaux systèmes solaires thermiques :<br>
1. Ajout des Systèmes Solaires Combinés (Collectif)<br>
2. Anéliorer l'expérience utilisateur<br>
1. Ajouter les aides manquantes sur l**

- 1. Ajouter de nouveaux systèmes solaires thermiques :<br>1. Ajout des Systèmes Solaires combinés (Collectif)<br>2. Ajout des PAC solaires<br>1. Ajout des PAC solaires<br>1. Ajouter les aides manquantes sur les vérifications<br>2. Prendre Ajouter de nouveaux systèmes solaires thermiques :<br>1. Ajout des Systèmes Solaires Combinés (Collectif)<br>2. Ajout des PAC solaires<br>Not des PAC solaires<br>1. Ajouter les aides manquantes sur les vérifications<br>2. Prendre en comp
	-
	-
- -
	-

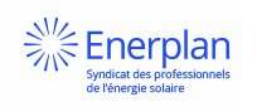

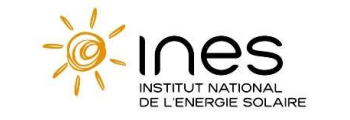

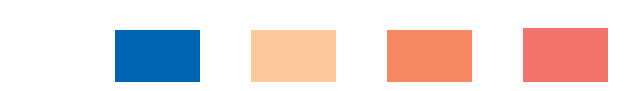

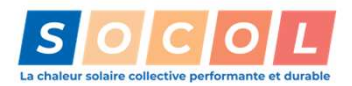

# TH MES – Participez à son développement ! TH MES – Participez à son développement !<br>1. Téléchargez l'application (sur Android) :<br>2. Téléchargez l'application (sur Android) :<br>2. Téléchargez l'application (sur Android) :<br>2. Téléchargez l'application (sur Android) ;

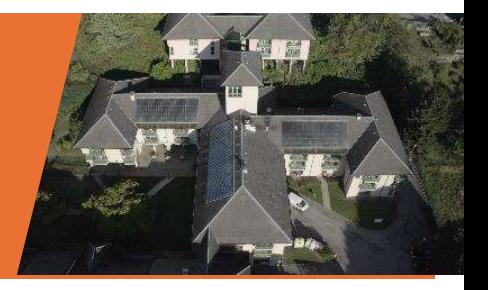

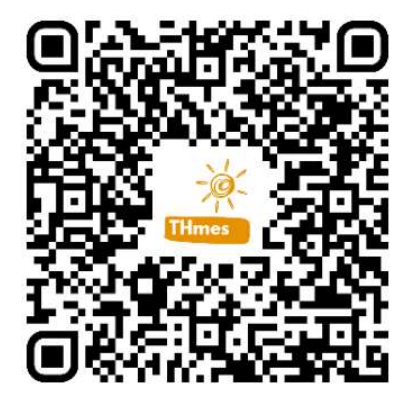

2. Faites vos retours via l'application (sur Android) :<br>
2. Faites vos retours via l'application ou en nous contactant par mail :<br>
2. Faites vos retours via l'application ou en nous contactant par mail :<br>
<u>mes th@info.ines</u> mes\_th@info.ines-solaire.org

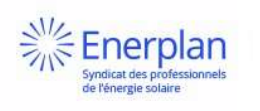

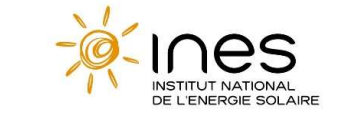

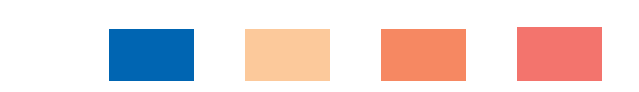

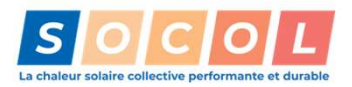